### **Computer Graphics**

### 2 - Introduction to NumPy / OpenGL

Yoonsang Lee Spring 2021

# **Summary of Course Intro**

- Questions
	- <https://www.slido.com/> Join #cg-ys
- Quiz & Attendance
	- <https://www.slido.com/> Join #cg-ys Polls
	- You must submit all quiz answers in the correct format to be checked for "attendance".
- Language

– I'll "paraphrase" the explanation in Korean for most slides.

• **You MUST read 1-CourseIntro.pdf CAREFULLY.**

# **Topics Covered**

- Why Python in Computer Graphics?
- Introduction to NumPy
	- What is NumPy?
	- How to use NumPy
	- Handling vectors & matrices using NumPy
- Introduction to OpenGL
	- What is OpenGL?
	- OpenGL basics
	- GLFW input handling
	- Legacy OpenGL & Modern OpenGL
	- OpenGL as a Learning Tool

# **Why Python in Computer Graphics?**

- Productivity
	- Easy to learn and use for beginners.
	- You can write code much faster.
	- You can focus on "logic", not language-specific issues.
- Powerful modules
	- A wide range of reliable modules are available.
	- E.g.) NumPy & SciPy for scientific computing, matplotlib for data visualization, …
- **Python allows you to implement key computer graphics concepts in a short time.**

# **Why Python in Computer Graphics?**

- Popular language in research & scientific community of other areas.
	- Most ML / DL framework provides Python API.
		- TensorFlow, PyTorch, Keras, Theano, ...
	- Most popular language in Data Science.

• **Python allows you to easily combine computer graphics and other techniques such as machine learning or data science.**

## **Python Interpreter**

- Python **3.7** or later
	- <https://www.python.org/downloads/>

• Note that all submissions for assignments should work in Python **3.7**.

• You can use any OS that runs Python.

# **Introduction to NumPy**

# **What is NumPy?**

- NumPy is a Python module for scientific computing.
	- Written in C
	- Fast vector & matrix operations
- NumPy is **de-facto standard** for numerical computing in Python.
- Very useful for computer graphics applications, which are made of vectors & matrices.

# **NumPy usage**

- You've already installed NumPy in the last lab session. – If you haven't, see 1-Lab-EnvSetting.pdf slides and install it.
- Now, let's launch python3 interpreter in the interactive mode and import numpy like this:

>>> import numpy as np

: use 'np' as the local name for the module numpy

- The following NumPy slides come from:
	- [https://github.com/enthought/Numpy-Tutorial-SciPyConf-](https://github.com/enthought/Numpy-Tutorial-SciPyConf-2017/blob/master/slides.pdf)2017/blob/master/slides.pdf

### **Introducing NumPy Arrays**

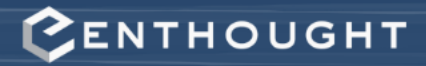

#### **SIMPLE ARRAY CREATION**

```
>>> a = np.array([0, 1, 2, 3])
>>\geq aarray([0, 1, 2, 3])
```
#### **CHECKING THE TYPE**

 $\gg$  type (a) numpy.ndarray

#### NUMERIC "TYPE" OF ELEMENTS

>>> a.dtype  $dtype('int32')$ 

#### **NUMBER OF DIMENSIONS**

 $\gg$  a.ndim

1

© 2008-2017 Enthought, Inc.

### **Array Operations**

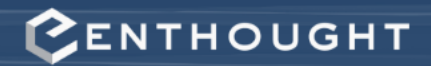

#### **SIMPLE ARRAY MATH**

```
>>> a = np.array([1, 2, 3, 4])
>>> b = np.array([2, 3, 4, 5])
\gg a + b
array([3, 5, 7, 9])
```

```
\gg a * b
array([ 2, 6, 12, 20])
```
 $>>\lambda$  a \*\* b  $array([ 1, 8, 81, 1024])$ 

> NumPy defines these constants:  $pi = 3.14159265359$  $e = 2.71828182846$

```
# multiply entire array by
# scalar value
>> 0.1 * a
array([0.1, 0.2, 0.3, 0.4])
```

```
# in-place operations
>> a * = 2>> a
array([2, 4, 6, 8])
```

```
# apply functions to array
>> x = 0.1^*a>> >array([0.2, 0.4, 0.6, 0.8])
\Rightarrow \Rightarrow y = np \sin(x)>> > <array([0.19866933, 0.38941834, 
0.56464247, 0.71735609])
```
### **Setting Array Elements**

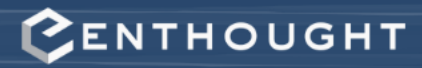

#### **ARRAY INDEXING**

 $>>$  a [0]  $\bigcirc$ 

> $\mathbf{a}$ index 0  $\overline{2}$ 3 1

 $>>$  a[0] = 10  $>>\frac{1}{2}$  $array([10, 1, 2, 3])$ 

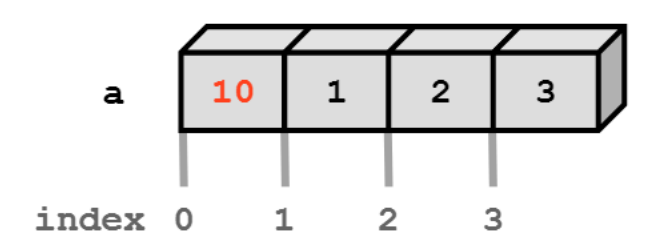

#### **BEWARE OF TYPE COERCION**

```
>>> a.dtype
dtype('int32')
```

```
# assigning a float into
# an int32 array truncates
# the decimal part
>> a[0] = 10.6
\gg a
array([10, 1, 2, 3])
```
Numpy array: All elements have the same type and the size.

Python list: Elements can have various sizes and types.

### **Multi-Dimensional Arrays**

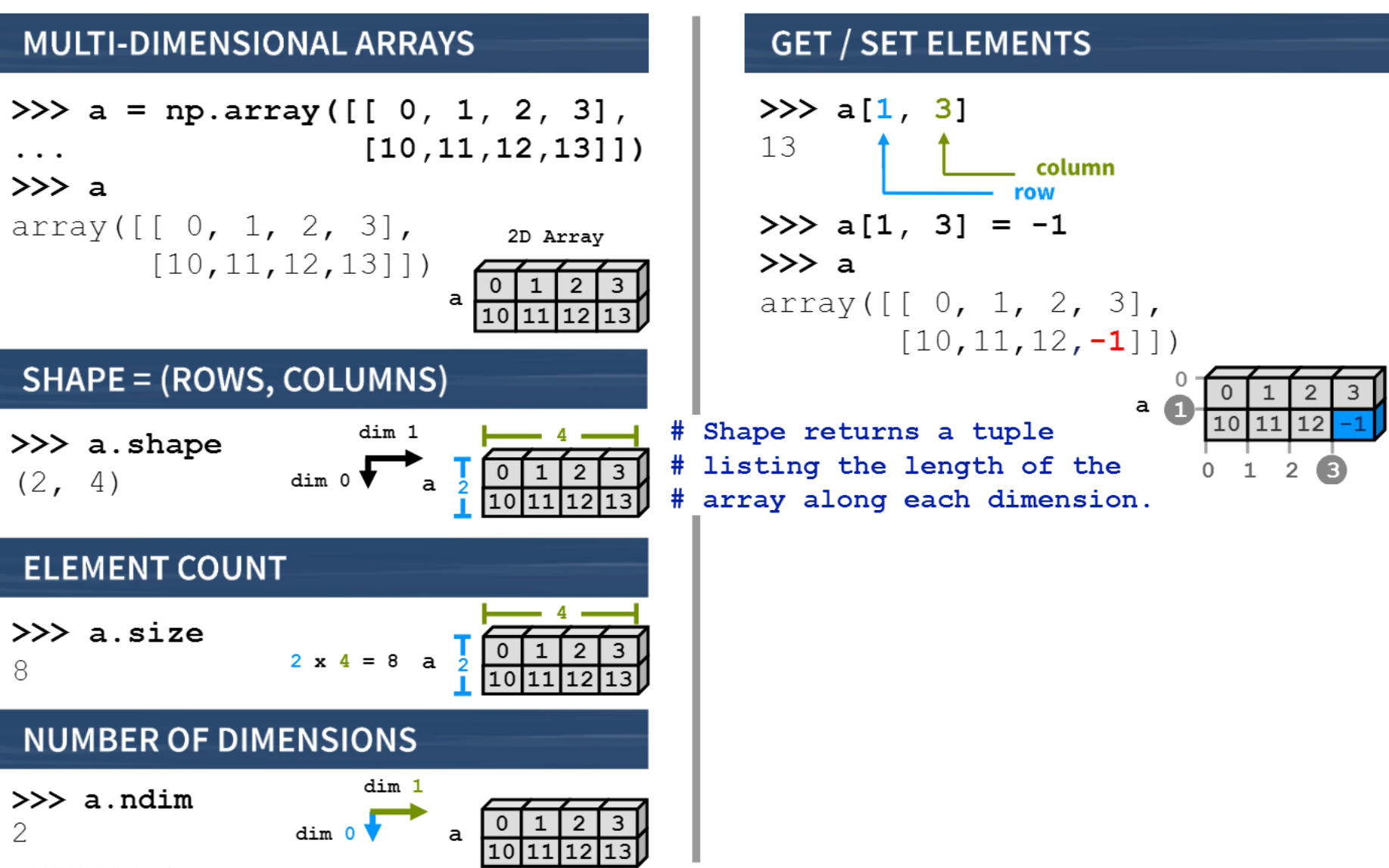

CENTHOUGHT

© 2008-2017 Enthought, Inc.

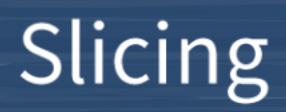

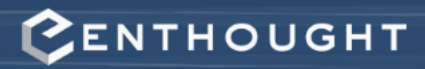

#### var[lower:upper:step]

Extracts a portion of a sequence by specifying a lower and upper bound. The lower-bound element is included, but the upper-bound element is **not** included. Mathematically: [lower, upper). The step value specifies the stride between elements.

#### **SLICING ARRAYS**

```
#
                  -5 -4 -3 -2 -1# indices:
                   0 \t1 \t2 \t3 \t4>>> a = np.array([10, 11, 12, 13, 14])\# [10, 11, 12, 13, 14]
>> a[1:3]
array([11, 12])# negative indices work also
>> a[1:-2]
array([11, 12])>> a[-4:3]array([11, 12])
```
#### **OMITTING INDICIES**

```
# omitted boundaries are
# assumed to be the beginning
# (or end) of the list
# grab first three elements
>> a[:3]array([10, 11, 12])# grab last two elements
>>\ a[-2:]array([13, 14])
```

```
# every other element
>> a[::2]
array([10, 12, 14])
```
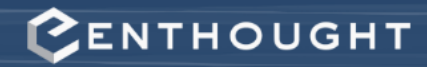

### **Array Slicing**

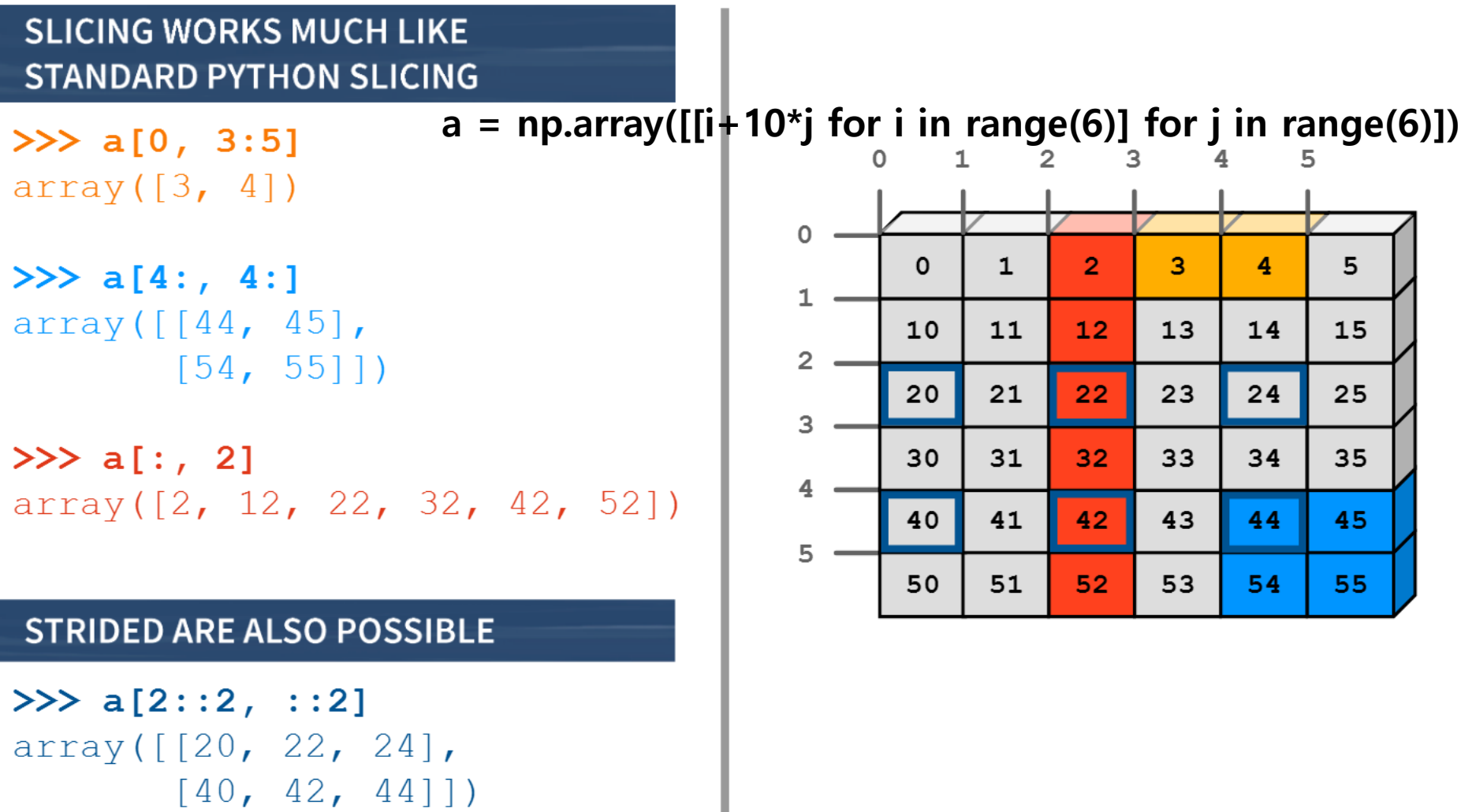

### **Array Constructor Examples**

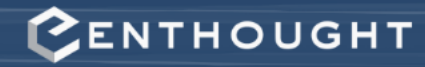

#### **FLOATING POINT ARRAYS**

```
# Default to double precision
>>> a = np.array([0,1.0,2,3])
>>> a.dtype
dtype('float64')>>> a.nbytes
32
```
#### **REDUCING PRECISION**

```
>>> a = np.array([0,1.,2,3],
                dtype='float32')
\ddotsc>>> a.dtype
\text{dtype}('float32')>>> a.nbytes
16
```
### **Array Creation Functions**

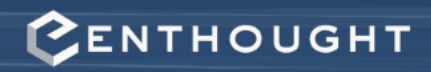

#### **IDENTITY**

 $n \times n$  square matrix with ones on the main diagonal and zeros elsewhere.

# Generate an n by n identity # array. The default dtype is # float64.

```
\gg a = np.identity (4)
```
#### $\gg$  a

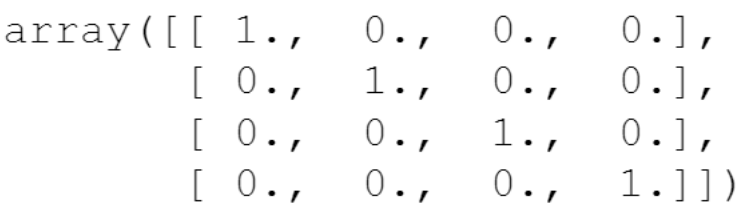

#### $>>$  a.dtype

 $dt$ ype $('float64')$ 

```
>>> np.identity(4, dtype=int)
array([[1, 0, 0, 0],[0, 1, 0, 0],[0, 0, 1, 0],[0, 0, 0, 1]]
```
#### **ONES, ZEROS**

```
ones (shape, dtype='float64')
zeros (shape, dtype='float64')
```
shape is a number or sequence specifying the dimensions of the array. If **dtype** is not specified, it defaults to float64.

```
>> np.ones ((2, 3),
            dtype='float32')array([[1., 1., 1., 1.],[1., 1., 1.]]dtype=float32)>> np. zeros (3)
array([ 0., 0., 0.])0.dtype: float64
                       dtype: float32
```
### Array Creation Functions (cont'd)

#### **LINSPACE**

- # Generate N evenly spaced
- # elements between (and including)
- # start and stop values.

 $\gg$  np.linspace (0, 1, 5)

 $array([0., 0.25., 0.5, 0.75, 1.0])$ 

#### **ARANGE**

 $\texttt{arange}(\texttt{[start,]} \texttt{stop[, step]},$ dtype=None)

- Nearly identical to Python's range()
- Creates an array of the interval including start but excluding stop

**PENTHOUGHT** 

• When using a **non-integer step**, the results will often not be consistent due to finite machine precision. It is better to use linspace() for this case.

 $>>$  np. arange (4)  $array([0, 1, 2, 3])$  $>>$  np. arange  $(1.5, 2.1, 0.3)$ 

 $array([ 1.5, 1.8, 2.1])$ 

### **Transpose**

### **Reshaping Arrays**

#### **TRANSPOSE**

>>> a = np.array( $[0,1,2]$ ,  $[3, 4, 5]$ ]) . . .  $>>$  a.shape  $(2, 3)$ 

```
# Transpose swaps the order
# of axes.
```

```
>>\lambda a.T
```

```
array([[0, 3],]\begin{bmatrix} 1, 4 \end{bmatrix},
            [2, 5])
>> a.T. shape
```
 $(3, 2)$ 

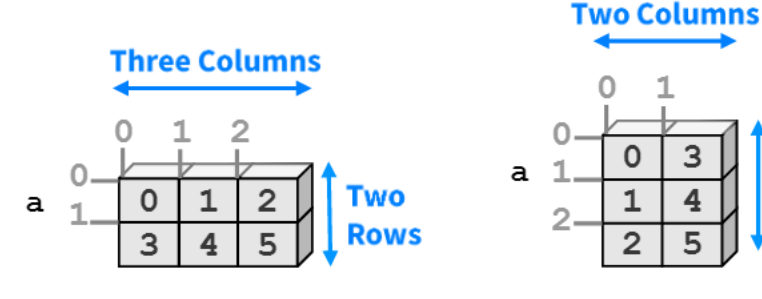

#### **RESHAPE**

```
>>> a = np.array([0,1,2],
                     [3, 4, 5]])
. . .
```

```
# Return a new array with a
# different shape (a view
# where possible)
\gg a. reshape (3, 2)array([[0, 1],[2, 3],
       [4, 5]
```
# Reshape cannot change the # number of elements in an # array  $\gg$  a.reshape  $(4, 2)$ ValueError: total size of new array must be unchanged

**Three** 

**Rows** 

# **Quiz #1**

- Go to <https://www.slido.com/>
- Join #**cg-ys**
- Click "Polls"
- Submit your answer in the following format:
	- **Student ID: Your answer**
	- **e.g. 2017123456: 4)**
- Note that you must submit all quiz answers in the above format to be checked for "attendance".

## **Vector & Matrix with NumPy**

• Vectors are just 1D arrays:

```
\Rightarrow \Rightarrow \lor = np.arange(3)
>>> v
array([0, 1, 2])
```
• Matrices are just 2D arrays:

```
>>> M = np.arange(9).reshape(3,3)
>>> M
array([[0, 1, 2],
      [3, 4, 5],
       [6, 7, 8]])
```
## **Matrix & Vector Multiplication**

• \* is an element-wise multiplication operator.

```
>>> v * v
array([0, 1, 4])>>> M * M
array([[ 0, 1, 4],[ 9, 16, 25],
      [36, 49, 64]])
```
• Not so much used in computer graphics.

# **Matrix & Vector Multiplication**

• Matrix multiplication requires "dot product" (inner product in Euclidian space)

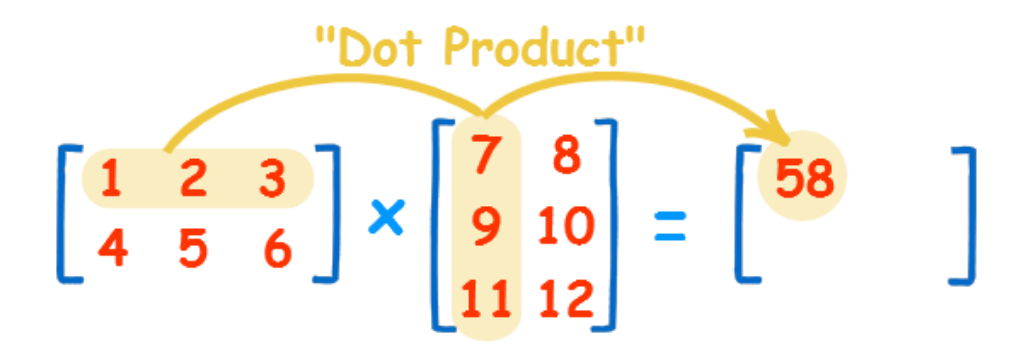

The "Dot Product" is where we **multiply matching members**, then sum up:

$$
(1, 2, 3) \bullet (7, 9, 11) = 1 \times 7 + 2 \times 9 + 3 \times 11
$$
  
= 58

https://www.mathsisfun.com/algebra/matrix-multiplying.html

## **Matrix & Vector Multiplication**

• **@** is a **matrix multiplication operator**.

```
>>> v @ v
5
>>> M @ M
array([[ 15, 18, 21],
  [42, 54, 66],[ 69, 90, 111 ] ]>>> M @ v
array([ 5, 14, 23])
```
• Very often used in computer graphics!

## **Quiz #2**

- Go to <https://www.slido.com/>
- Join #**cg-ys**
- Click "Polls"
- Submit your answer in the following format:
	- **Student ID: Your answer**
	- **e.g. 2017123456: 4)**
- Note that you must submit all quiz answers in the above format to be checked for "attendance".

# **Introduction to OpenGL**

# **What is OpenGL?**

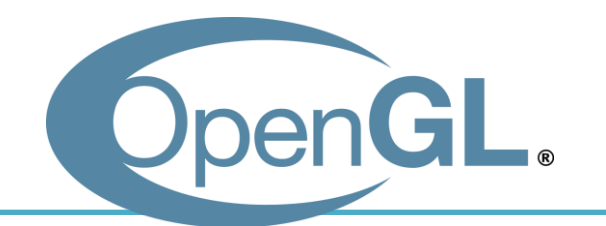

• **Open G**raphics **L**ibrary

• OpenGL is an **API** (Application Programming Interface) for graphics programming.

– Unlike its name, OpenGL is not a library.

# **What is OpenGL?**

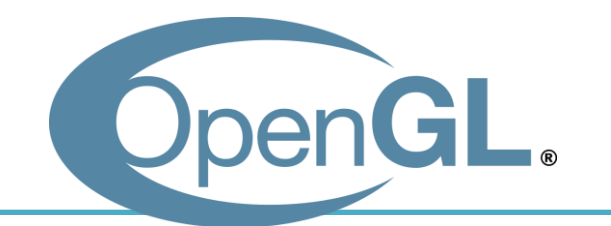

- **API** is a **specification.**
	- API describes **interfaces** and **expected behavior.**

- As for OpenGL API,
	- OS vendors provide OpenGL interface (e.g. opengl32.dll on Windows)
	- GPU vendors provide OpenGL implementation, the graphics card driver (e.g. Nvidia drivers)

# **Characteristics of OpenGL**

- Cross platform
	- You can use OpenGL on Windows, OS X, Linux, iOS, Android, ...

- Language independent
	- OpenGL has many language bindings (C, Python, Java, Javascript, ...)
	- We'll use its Python binding in this class PyOpenGL

# **So, what can we do with OpenGL?**

### • **Just only drawing things**

- Provides small, but powerful set of low-level drawing operations
- No functions for creating windows & OpenGL contexts, handling events (we'll see the "context" later)
- Thus, additional utility libraries are required to use OpenGL
	- GLFW, FreeGLUT : Simple utility libraries for OpenGL
	- Fltk, wxWigets, Qt, Gtk : General purpose GUI framework

# **Utility Libraries for Learning OpenGL**

- General GUI frameworks(e.g. Qt) are powerful, but too heavy for just learning OpenGL.
- GLUT "was" most popular for this purpose.
	- But it's outdated and unmaintained.
	- Its open-source clone FreeGLUT is mostly concerned with providing a stable clone of GLUT.
- Now, GLFW is getting more popular.
	- Provides much fine control for managing windows and events.
	- So GLFW is our choice for this class.

```
[Practice]
      First
      OpenGL
      Program
                           import glfw
                          from OpenGL.GL import *
                          def render():
                              pass
                          def main():
                               # Initialize the library
                              if not glfw.init():
                                   return
                               # Create a windowed mode window and its OpenGL context
                              window = glfw.create_window(640,480,"Hello World", None,None)
                               if not window:
                                   glfw.terminate()
                                   return
                               # Make the window's context current
                              glfw.make_context_current(window)
                               # Loop until the user closes the window
                              while not glfw.window_should_close(window):
                                   # Poll events
                                   glfw.poll_events()
                                   # Render here, e.g. using pyOpenGL
                                   render()
                                   # Swap front and back buffers
                                   glfw.swap_buffers(window)
                              glfw.terminate()
                          if name == " main ":
                              main()
If the python interpreter is
running this source file as
the main program, it sets the
special name variable to
have a value "__main__".
If this file is being imported
from another module, 
__name__ will be set to the
module's name.
                                                            import X
                                                            : access X's attribute or method using 
                                                            X.attribute, X.method()
                                                            from X import *
                                                            : access X's attribute or method just 
                                                            using attribute, method()
```
### **[Practice] Draw a Triangle**

```
def render():
```

```
glClear(GL_COLOR_BUFFER_BIT)
glLoadIdentity()
glBegin(GL_TRIANGLES)
glVertex2f(0.0, 1.0)
glVertex2f(-1.0,-1.0)
glVertex2f(1.0,-1.0)
glEnd()
```
### **Vertex**

- In OpenGL, geometry is specified by **vertices.**
- To draw something, vertices have to be listed between *glBegin(primitive\_type)* and *glEnd()* calls.
- *glVertex\*()* specifies the coordinate values of a vertex.
	- glBegin**(**GL\_TRIANGLES**)** glVertex2f**(**0.0**,** 1.0**)** glVertex2f**(-**1.0**,-**1.0**)** glVertex2f**(**1.0**,-**1.0**)** glEnd**()**

# **Coordinate System**

- You can draw the triangle anywhere in a 2D square ranging from  $(-1, -1)$  to  $(1, 1)$ .
- Called "Normalized Device Coordinate" (NDC).

• We'll see how objects are transformed to NDC in later classes.

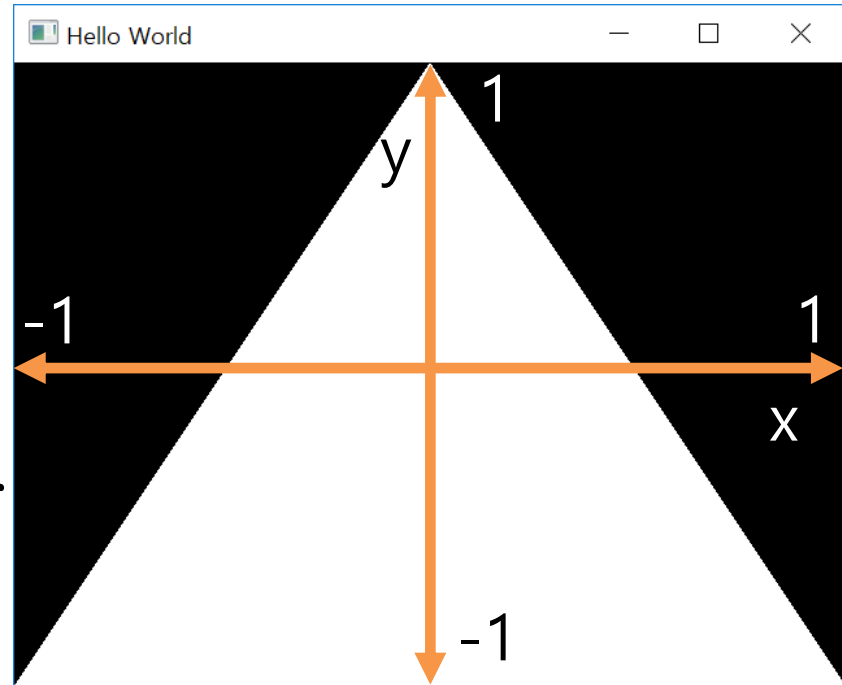

## **[Practice] Resize the Triangle**

```
def render():
```

```
glClear(GL_COLOR_BUFFER_BIT)
glLoadIdentity()
glBegin(GL_TRIANGLES)
glVertex2f(0.0, 0.5)
glVertex2f(-0.5,-0.5)
glVertex2f(0.5,-0.5)
glEnd()
```
# **Primitive Types**

• Primitive types in *glBegin(primitive\_type)* :

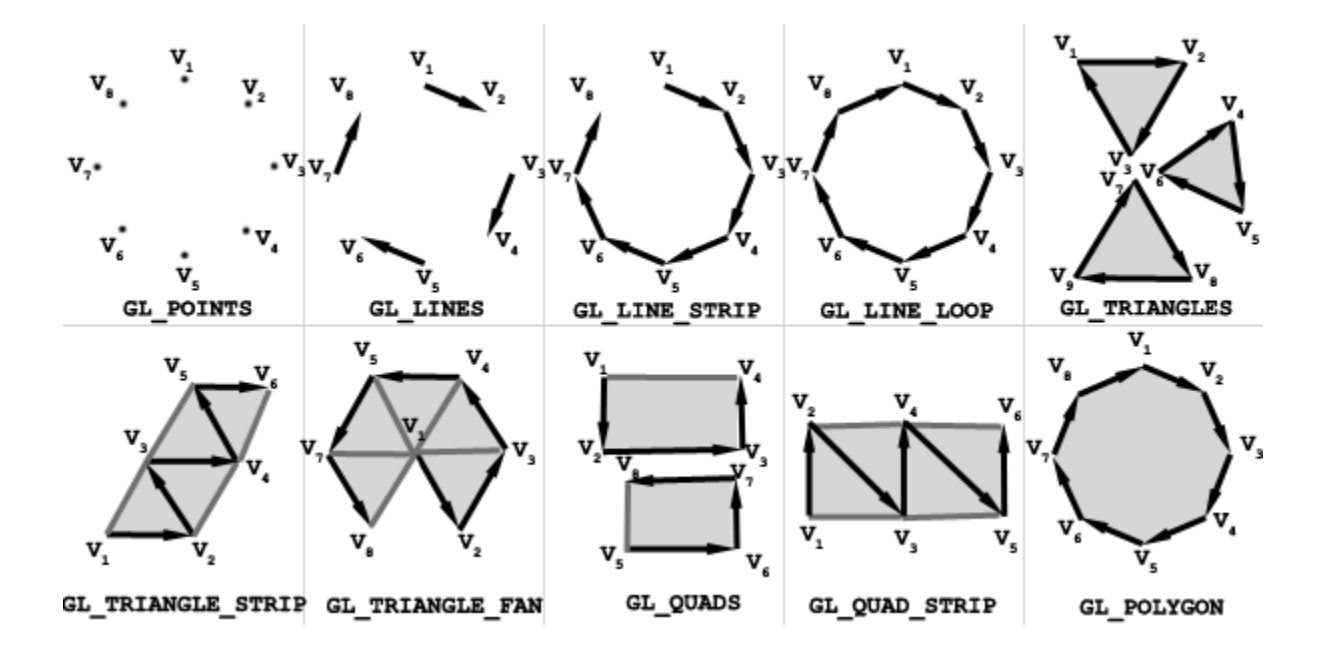

• They represents how vertices are to be connected.

## **[Practice] Change the Primitive Type**

```
def render():
    glClear(GL_COLOR_BUFFER_BIT)
    glLoadIdentity()
    glBegin(GL_POINTS)
    # glBegin(GL_LINES)
    # glBegin(GL_LINE_STRIP)
    # glBegin(GL_LINE_LOOP)
    \# ...
    glVertex2f(0.0, 0.5)
    glVertex2f(-0.5,-0.5)
    glVertex2f(0.5,-0.5)
    glEnd()
```
### **Vertex Attributes**

- In OpenGL, a vertex has these attributes:
	- **Vertex coordinate** : specified by glVertex\*()
	- **Vertex color** : specified by glColor\*()
	- **Normal vector** : specified by glNormal\*()
	- **Texture coordinate** : specified by glTexCoord\*()
- We'll see normal vector and texture coord. attributes in later classes.
- Now, let's have a look at the **vertex color**.

### **[Practice] Colored Triangle**

```
def render():
```
glClear**(**GL\_COLOR\_BUFFER\_BIT**)** glLoadIdentity**()** glBegin**(**GL\_TRIANGLES**) glColor3f(**1.0**,** 0.0**,** 0.0**)** glVertex2f**(**0.0**,** 1.0**) glColor3f(**0.0**,** 1.0**,** 0.0**)** glVertex2f**(-**1.0**,-**1.0**) glColor3f(**0.0**,** 0.0**,** 1.0**)** glVertex2f**(**1.0**,-**1.0**)** glEnd**()**

### **Color**

• OpenGL uses the RGB color model.

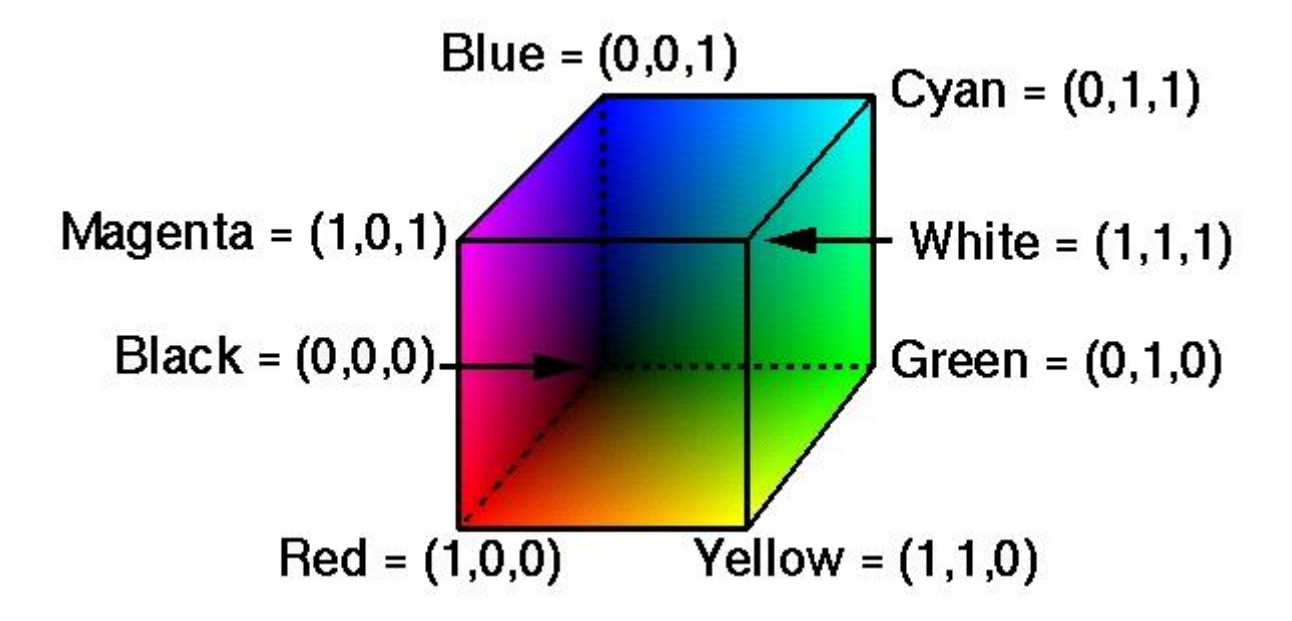

• Colors in interior are interpolated.

### **Then, how to draw a just "red" triangle?**

• Set red color for each vertex?

• You can do it just by:

```
def render():
    glClear(GL_COLOR_BUFFER_BIT)
    glLoadIdentity()
    glBegin(GL_TRIANGLES)
    glColor3f(1.0, 0.0, 0.0)
    glVertex2f(0.0, 1.0)
    glVertex2f(-1.0,-1.0)
    glVertex2f(1.0,-1.0)
    glEnd()
```
# **OpenGL is a State Machine**

- If you set a value for a state (or mode), **it remains in effect until you change it.**
	- E.g. "current" color
	- Others states:
		- "current" viewing and projection transformations
		- "current" polygon drawing modes
		- "current" positions and characteristics of lights
		- "current" material properties of the objects
		- $\bullet$  ...
- **OpenGL context** stores all of the state associated with this instance of OpenGL.

## **OpenGL Functions**

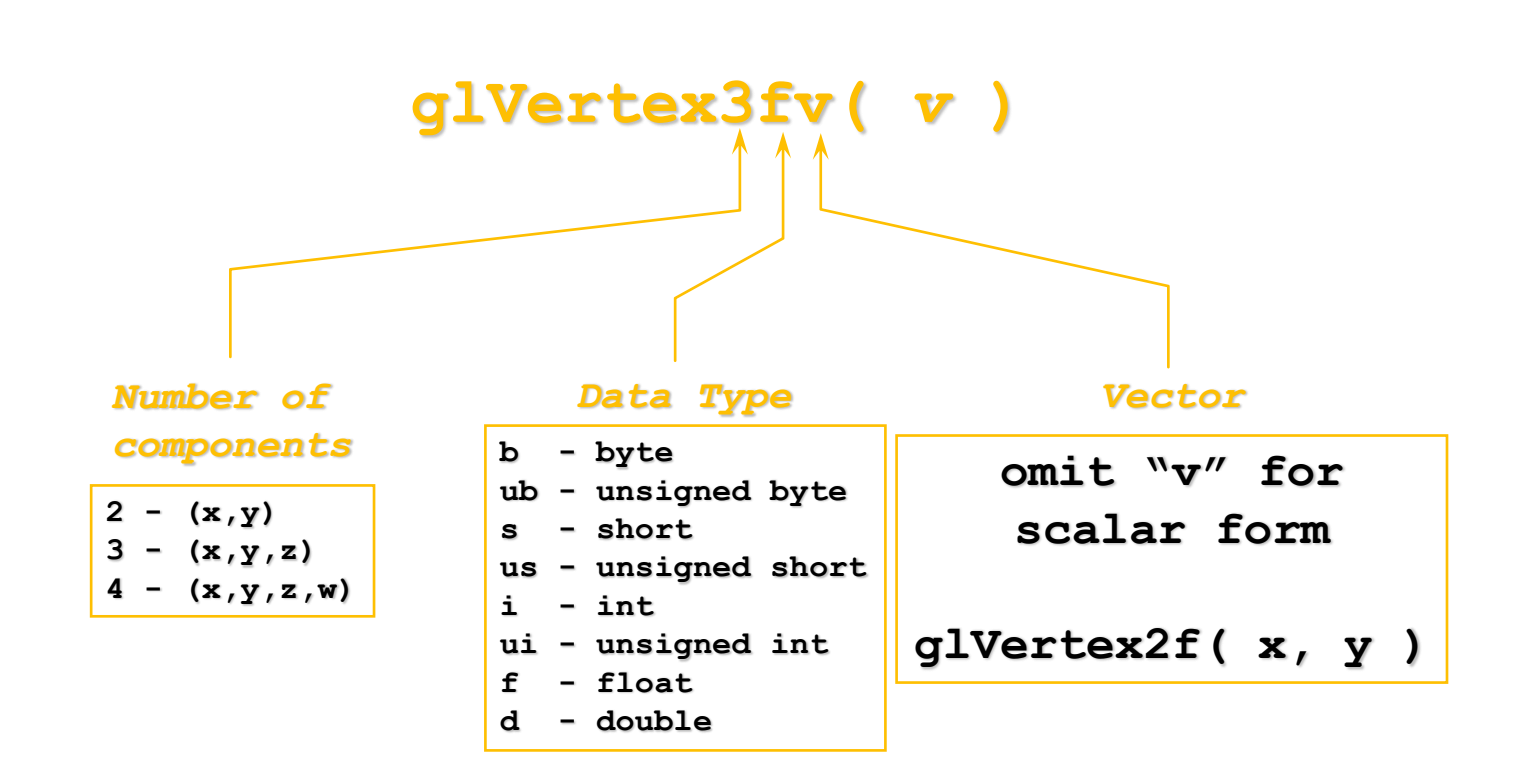

### **[Practice] Using other forms of OpenGL Functions**

**import** numpy **as** np

```
def render():
```
glClear**(**GL\_COLOR\_BUFFER\_BIT**)** glLoadIdentity**()** glBegin**(**GL\_TRIANGLES**)** glColor3**ub(255, 0, 0)** glVertex2f**v((0.0, 1.0))** glVertex2f**v([-1.0,-1.0])** glVertex2f**v(np.array([1.0,-1.0]))** glEnd**()**

## **Quiz #3**

- Go to <https://www.slido.com/>
- Join #**cg-ys**
- Click "Polls"
- Submit your answer in the following format:
	- **Student ID: Your answer**
	- **e.g. 2017123456: 4)**
- Note that you must submit all quiz answers in the above format to be checked for "attendance".

# **GLFW Input Handling**

- *glfw.poll\_events()* 
	- Processes events that have already been received and then returns immediately.
	- Calls a user-registered callback function for each type of events.

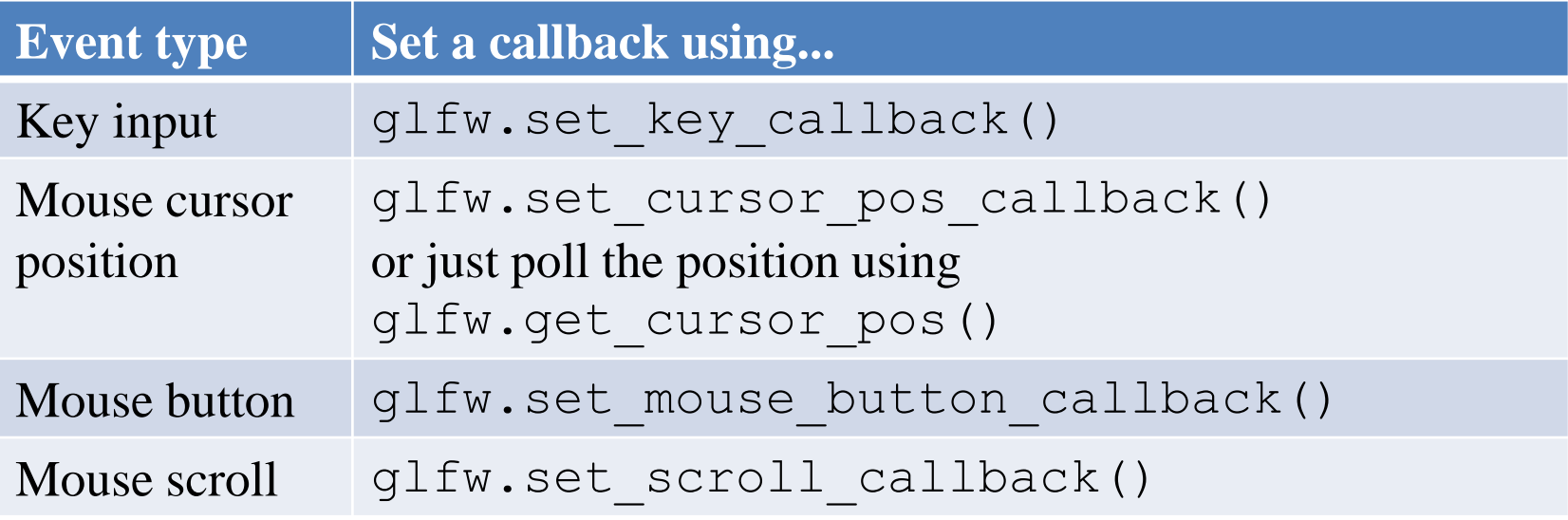

**import** glfw **from** OpenGL**.**GL **import \* def** render**(): pass def** key\_callback**(**window**,** key**,** scancode**,** action**,** mods**): if** key**==**glfw**.**KEY\_A**: if** action**==**glfw**.**PRESS**: print(**'press a'**) elif** action**==**glfw**.**RELEASE**: print(**'release a'**) elif** action**==**glfw**.**REPEAT**: print(**'repeat a'**) elif** key**==**glfw**.**KEY\_SPACE **and** action**==**glfw**.**PRESS**: print (**'press space: (%d, %d)'**%**glfw**.**get\_cursor\_pos**(**window**)) def** cursor\_callback**(**window**,** xpos**,** ypos**): print(**'mouse cursor moving: (%d, %d)'**%(**xpos**,** ypos**)) def** button\_callback**(**window**,** button**,** action**,** mod**): if** button**==**glfw**.**MOUSE\_BUTTON\_LEFT**: if** action**==**glfw**.**PRESS**: print(**'press left btn: (%d, %d)'**%**glfw**.**get\_cursor\_pos**(**window**)) elif** action**==**glfw**.**RELEASE**: print(**'release left btn: (%d, %d)'**%**glfw**.**get\_cursor\_pos**(**window**)) def** scroll\_callback**(**window**,** xoffset**,** yoffset**):**

```
print('mouse wheel scroll: %d, %d'%(xoffset, yoffset))
```

```
def main():
    # Initialize the library
    if not glfw.init():
        return
    # Create a windowed mode window and its OpenGL context
    window = glfw.create_window(640, 480, "Hello World", None, None)
    if not window:
        glfw.terminate()
        return
```

```
glfw.set_key_callback(window, key_callback)
glfw.set_cursor_pos_callback(window, cursor_callback)
glfw.set_mouse_button_callback(window, button_callback)
glfw.set_scroll_callback(window, scroll_callback)
```

```
# Make the window's context current
glfw.make_context_current(window)
```

```
# Loop until the user closes the window
while not glfw.window_should_close(window):
    # Poll for and process events
    glfw.poll_events()
    # Render here, e.g. using pyOpenGL
    render()
    # Swap front and back buffers
    glfw.swap_buffers(window)
```

```
glfw.terminate()
if name == " main ":
   main()
```
# **Documentation for glfw**

- <http://www.glfw.org/documentation.html>
- Note there are changes in the python binding:
	- function names use the pythonic **words\_with\_underscores** notation instead of camelCase
	- **GLFW\_ and glfw prefixes have been removed**, as their function is replaced by the module namespace
	- functions like glfwGetMonitors **return a list instead of a pointer and an object count**
	- see <https://pypi.python.org/pypi/glfw> for more information

# **Legacy OpenGL & Modern OpenGL**

- Legacy OpenGL (OpenGL 1.x)
	- Invented when "fixed-function" hardware was standard
	- No shaders
	- Easier to learn & good for rapid prototyping
	- Deprecated since OpenGL 3.0
- Modern OpenGL (OpenGL 2.x~)
	- Now programmable hardware is the common industry practice
	- Use of programmable shaders
	- More difficult to program but far more flexible & powerful

# **OpenGL as a Learning Tool**

- My focus is on fundamental computer graphics ideas, not on concrete implementation.
- So I choose the legacy OpenGL as a basic learning tool, thanks to its simplicity.
- Note that legacy OpenGL is **just one implementation example** of fundamental computer graphics ideas we'll learn.
- Other implementations:
	- Graphics libraries: Modern OpenGL, DirectX, Vulkan, Nvidia Optix, ...
	- Game engines: Unreal, Unity, ...
	- Authoring tools: Maya, Blender, ...

# **Next Time**

- Lab in this week:
	- 1-Lab-EnvSetting: Environment settings for lectures & assignments
	- 2-Lab-Gitlab
	- Lab assignment 1
	- Lab assignment 2

- Next lecture:
	- 3 Transformation 1